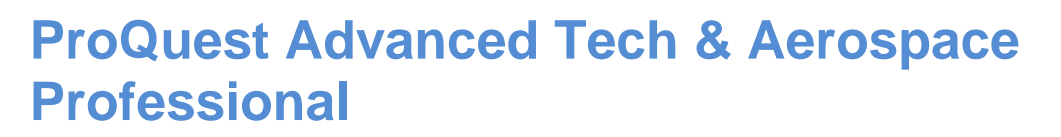

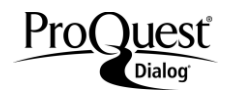

Coverage of more than 3,000 periodicals covering diverse hightech and aerospace domains, including communications and navigation, lasers, fluid mechanics, mathematics and computers. Additionally includes extensive collections of patent and conference information.

#### **Included Databases**

- Aerospace Database
- Computer & Information Systems Abstracts
- Electronics & Communications Abstracts
- Solid State & Superconductivity Abstracts

The following thesauri are available:

- NASA Thesaurus
- Technology Terms Thesaurus

1962-present Monthly

#### **Geographic Coverage**  Document Types

International and the second second second second second second second second second second second second second second second second second second second second second second second second second second second second seco

#### **Description COVERENT COVERENT COVERAGE COVERAGE COVERAGE COVERAGE COVERAGE COVERAGE**

- Aeronautics
- Artificial intelligence
- Atomic and molecular physics
- Communications and networks
- Electronics and electrical engineering
- Nuclear and high energy physics
- Optics
- Robotics
- Software engineering
- **Telecommunications**

#### **Date Coverage Coverage Coverage Coverage Coverage Coverage Coverage Coverage Coverage Coverage Coverage Coverage Coverage Coverage Coverage Coverage Coverage Coverage Coverage Coverage Coverage Coverage Coverage Coverage**

- 
- Conference Papers
- Dissertations and Theses
- Patents
- Reports
- Scholarly Journals

## **Publisher**

This database contains a collection of ProQuest's quality technology and engineering products. Questions concerning file content should be directed to:

USA

ProQuest LLC **Telephone:** 1-734-761-4700 789 E. Eisenhower Parkway **Toll-free:** 1-800-889-3358 P.O. Box 1346 **Fax:** 1-734-997-4268 Ann Arbor, MI 48106-1346 www.proquest.com

## **SAMPLE DOCUMENT**

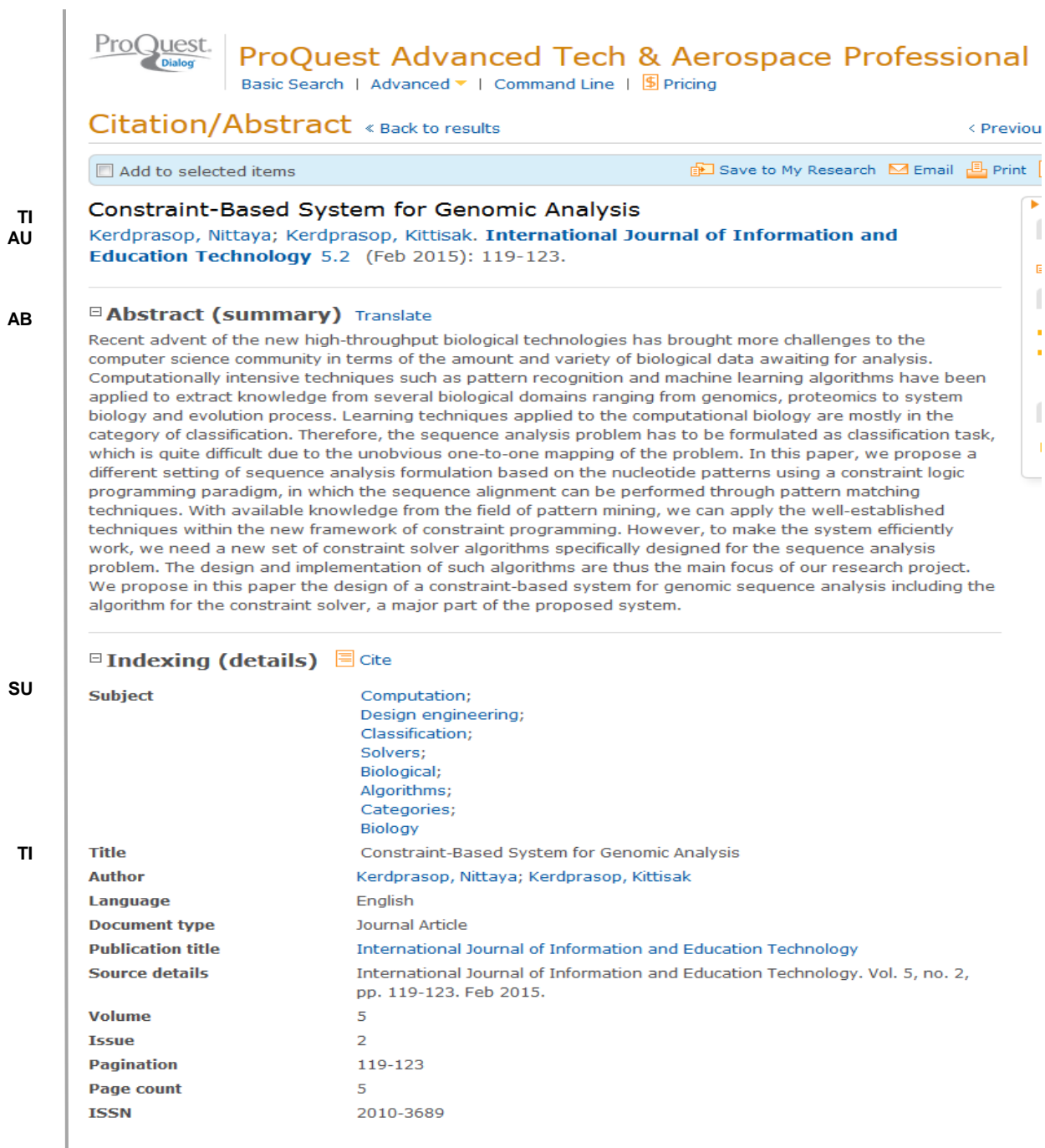

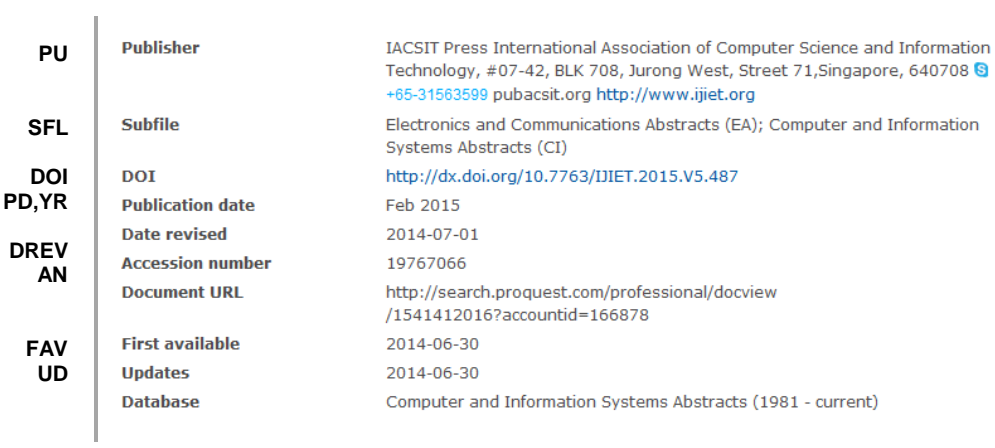

# *SEARCH FIELDS*

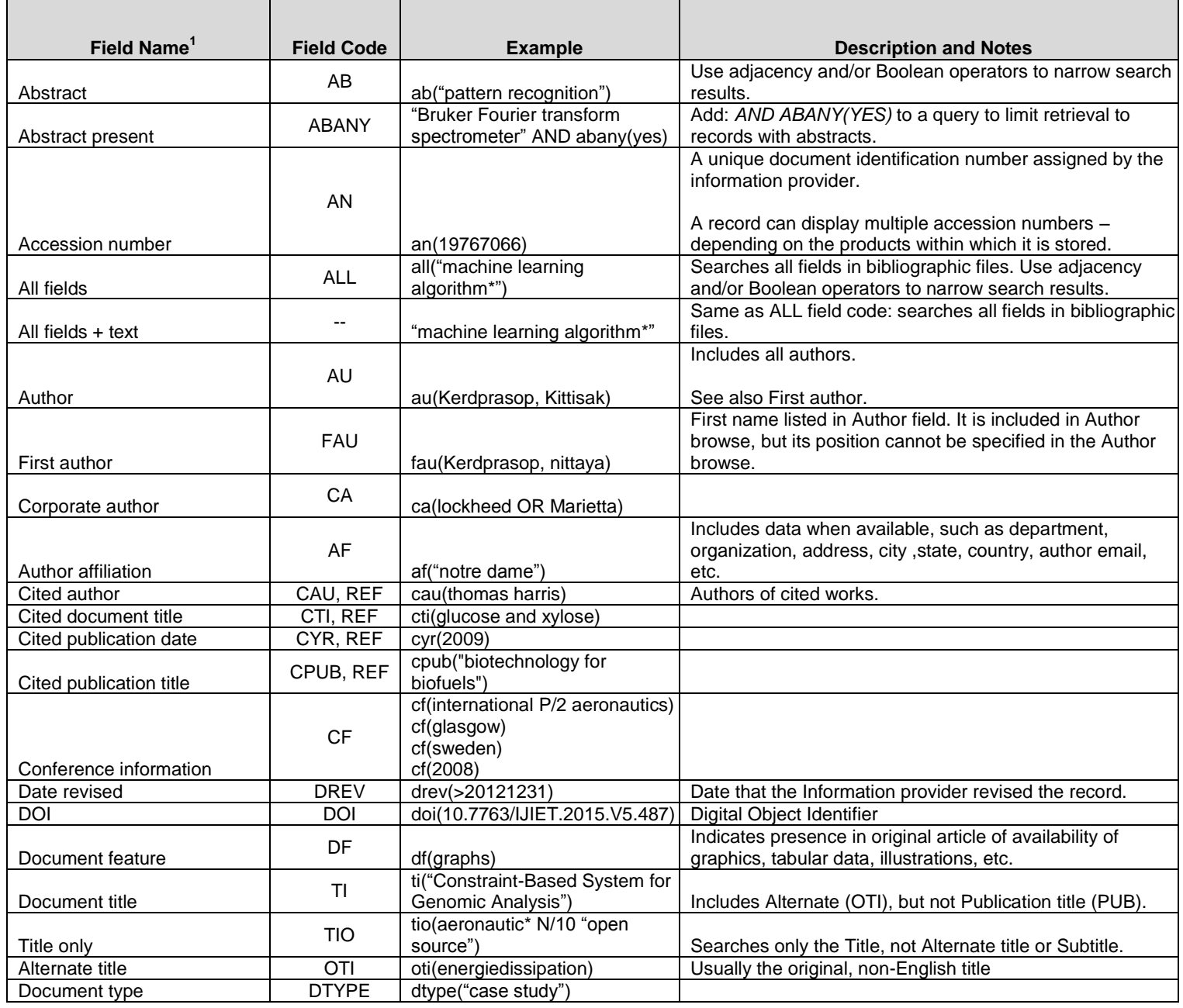

![](_page_3_Picture_400.jpeg)

![](_page_4_Picture_214.jpeg)

<sup>1</sup>*Proquest Advanced Tech& Aerospace Professional* is a 'meta-product'; it brings together multiple databases under a single search interface. All the fields listed here as being searchable and displayable may not be present in every one of these individual databases.

 $^2$ Click the "Field codes" hyperlink at the top right of the Advanced Search page. Click "Search syntax and field codes", then click on "FDB command" to get a list of database names and codes that can be searched with FDB.

## *SEARCH TOOLS*

Field codes are used to search document fields, as shown in the sample document. Field codes may be used in searches entered on the **Basic Search**, **Advanced Search**, and **Command Line** search pages. **Limit options**, **Look up lists, Thesaurus**, and **["Narrow results by" filters](#page-4-0)** tools are available for searching. Some data can be searched using more than one tool.

## *LIMIT OPTIONS*

Limit options are quick and easy ways of searching certain common concepts. Check boxes are available for:

## **Peer reviewed, Scholarly journals**

Short lists of choices are available for:

## **Source type, Document type** and **Language**

**Date limiters** are available in which you can select single dates or ranges for date of **publication** and **updated**.

## *LOOK UP LISTS*

You can browse the contents of certain fields by using Look Up lists in the fields drop-down for:

## **Author, Publication title, Subject heading (all)**

## <span id="page-4-0"></span>*"NARROW RESULTS BY" FILTERS*

When results of a search are presented, the results display is accompanied by a list of "Narrow results by" options shown on the right-hand panel. Click on any of these options and you will see a ranked list showing the most frequently occurring terms in your results. Click on the term to apply it to ("narrow") your search results. Narrow results by limiters in this database include:

**Peer reviewed, Scholarly journals, Source type, Publication title, Document type, Record type, Subject, Classification, Language, Database, Publication date.**

## *LOOK UP C[ITATION](file://www.myproquest.com@SSL/DavWWWRoot/dlg/NStar/Shared%20Documents/Content%20Store/ProSheets/ProSheets/Adis%20Clinical%20Trials%20Prosheet.docx)*

If you need to trace a particular bibliographic reference, use the Look Up Citation feature. Find a link to this toward the top left of the Advanced Search page, or in the drop list under Advanced on any search form; click this and you will go to a page where you can enter any known details of the citation, including: Document title, Author, Publication title, ISSN, ISBN, Volume, Issue, Page, Publication date, DOI.

## *DOCUMENT FORMATS*

Pre-defined document formats are available for viewing and download. Search results can be downloaded with the Download all results, Email, Print and Export/Save options, and when creating an alert. To design your own download format, choose the "Custom" format option and check the fields to be displayed.

![](_page_5_Picture_164.jpeg)

## **Terms & Conditions**

[Dialog Standard Terms & Conditions](http://support.dialog.com/terms) apply

**Contact: Global Customer Support** Email: [Customer@dialog.com](mailto:Customer@dialog.com) Within North America **1 800 3 DIALOG (1 800 334 2564)**  Outside North America **00 800 33 DIALOG (00 800 33 34 2564)** 

 $\overline{a}$ 

<sup>3</sup> In Online-view mode, PQD gives access to two Document Formats only: *Brief citation*, and the 'most complete' format available. Depending on the database, or the amount of data available for a record, the most complete format may be any one of *Citation*, *Citation/Abstract*, *Full text*, or *Full text – PDF*.

 $^4$  Custom export/download format is available in the following mediums only: HTML, PDF, RefWorks, RTF, Text only.